Jak złożyć zamówienie w sklepie.

W kilku prostych krokach możesz złożyć zamówienie do dowolnego miejsca bezpośrednio przez nasz sklep – Sklep.BilardKaz.pl

1. Po pierwsze dodaj wszystkie produkty, które Cię interesują do koszyka przez przycisk "Dodaj do koszyka" (P1 – obrazek.1). Następnie przejdź do realizacji zamówienia klikając przycisk o tej samej nazwie (P2 - obrazek.1)

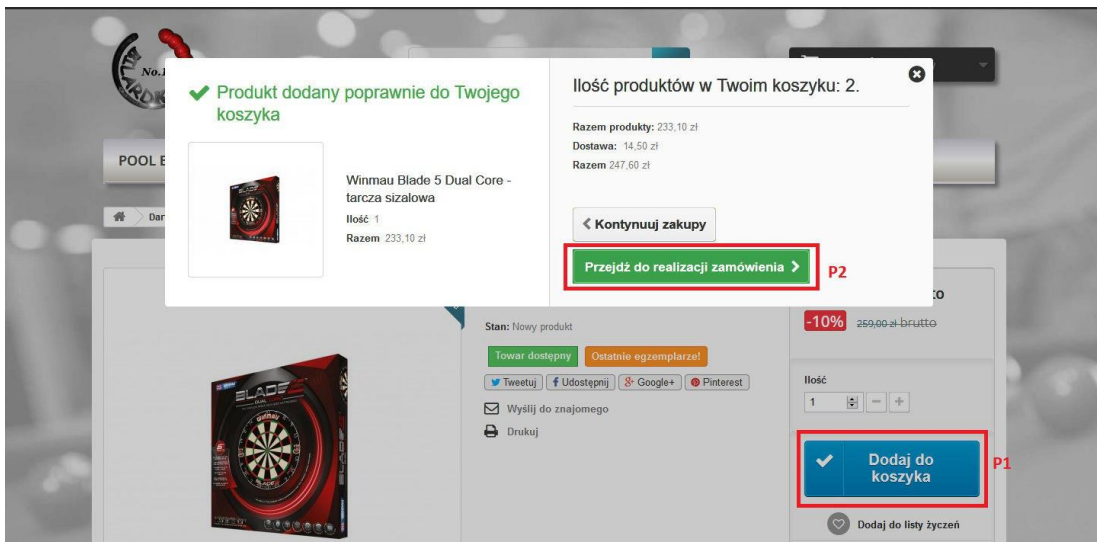

obrazek.1

2. Po drugie podaj swój e-mail oraz uzupełnij adres dostawy. Utworzenie konta w naszym sklepie nie jest wymagane, aby złożyć zamówienie, jednak umożliwia śledzenie przesyłki I szybsze składanie zamówień w przyszłości. Jeśli wszystkie pola są wypełnione prawidłowo powinny się podświetlić na zielono (P3 – obrazek2). Na życzenie klienta wystawiamy również fakturę VAT. Podczas składania zamówienia wystarczy zaznaczyć odpowiednie pole - pod adresem dostawy (P3 – obrazek2) - oraz podać numer NIP.

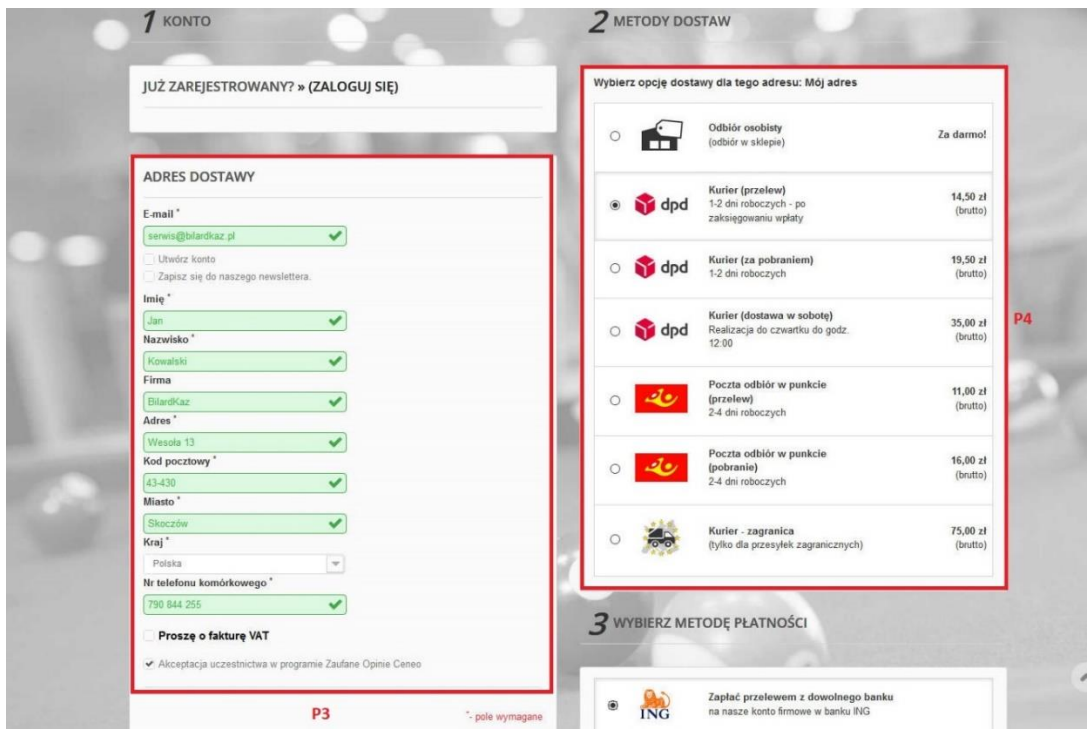

obrazek.2

- 3. Kolejnym krokiem jest wybór przewoźnika z listy. Można go wybrać według własnych potrzeb czy preferencji. Każdy przewoźnik ma przypisaną inną cenę oraz metody płatności. (P4 – obrazek.2)
- 4. Ostatnią rzeczą do zrobienia jest wybór formy płatności (P5 obrazek.3) różnią się one w zależności od wybranego kuriera. Następnie należy zaakceptować regulamin oraz potwierdzić zamówienie przez kliknięcie w przycisk "Potwierdź zakup" (P6 – obrazek.3)

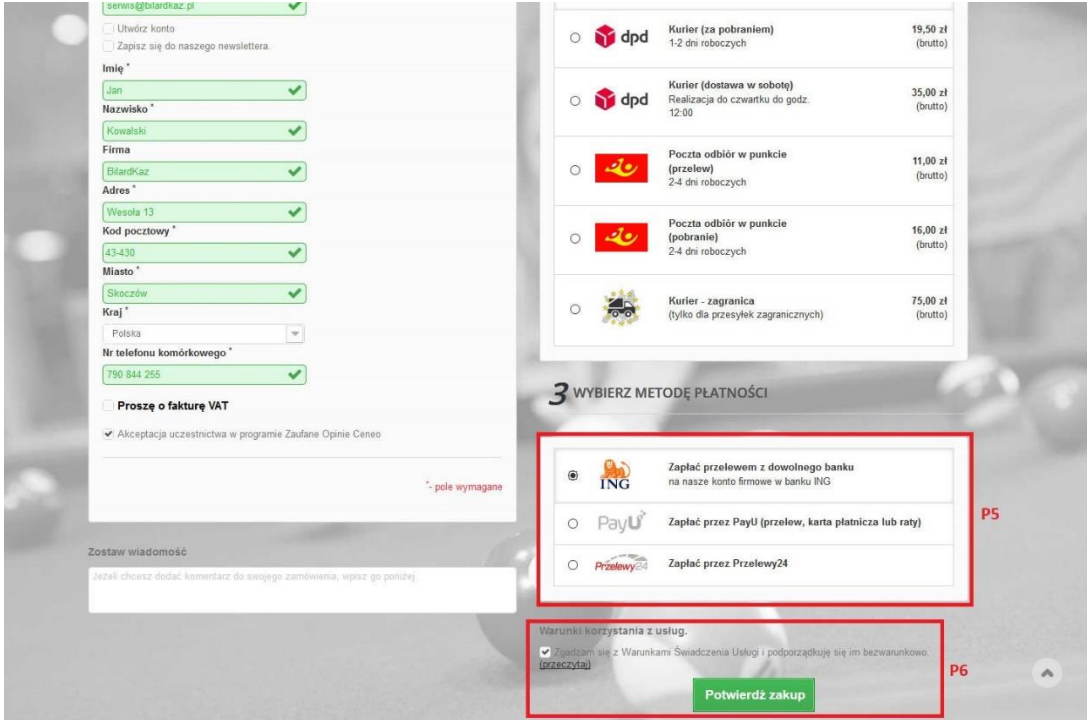

obrazek.3

Jeśli wszystko zakończyło się pomyślnie na adres mailowy podany w zamówieniu powinien dotrzeć mail potwierdzający (należy dopilnować, aby w adres mailowy nie wkradła się żadna "literówka", gdyż wtedy system będzie miał problem z wysłaniem maila potwierdzającego.